# VUE ESSENTIALS CHEAT SHEET

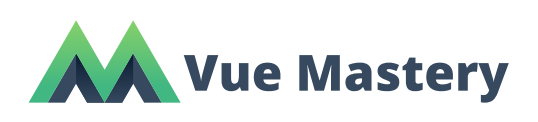

### EXPRESSIONS

```
<div id="app">
  \langle p \rangle = T have a {{ product }}\langle p \rangle<p>{{ product + 's' }}</p>
  <p>{{ isWorking ? 'YES' : 'NO' }}</p>
  <p>{{ product.getSalePrice() }}</p>
\langlediv>
```
### DIRECTIVES

Element inserted/removed based on truthiness:

<p **v-if**="inStock">{{ product }}</p>

<p **v-else-if**="onSale">...</p> <p **v-else**>...</p>

Toggles the display: none CSS property:

<p **v-show**="showProductDetails">...</p>

Two-way data binding:

<input **v-model**="firstName" >

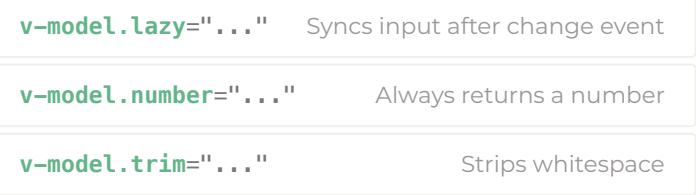

## LIST RENDERING

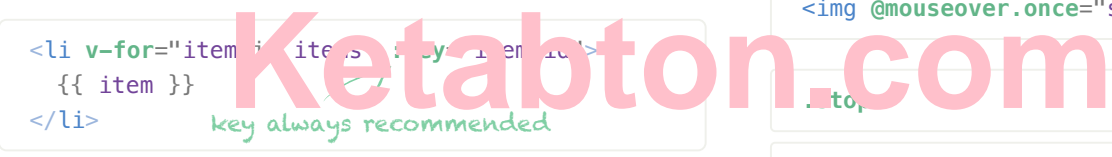

To access the position in the array:

```
<li v-for="(item, index) in items">...
```
To iterate through objects:

```
<li v-for="(value, key) in object">...
```
Using v-for with a component:

```
<cart-product v-for="item in products"
               :product="item" :key="item.id">
```
Need help on your path to Vue Mastery? Checkout our tutorials on **VueMastery.com**

#### BINDING

<a **v-bind:href**="url">...</a>

shorthand

<a **:href**="url">...</a>

True or false will add or remove attribute:

<button :**disabled**="isButtonDisabled">...

If isActive is truthy, the class 'active' will appear:

<div **:class**="{ active: isActive }">...

Style color set to value of activeColor:

<div **:style**="{ color: activeColor }">

# ACTIONS / EVENTS

Calls addToCart method on component:

<button **v-on:click**="addToCart">...

<button **@click**="addToCart">... shorthand

Arguments can be passed:

<button **@click**="addToCart(product)">...

To prevent default behavior (e.g. page reload):

<form **@submit.prevent**="addProduct">...

Only trigger once:

<img **@mouseover.once**="showImage">...

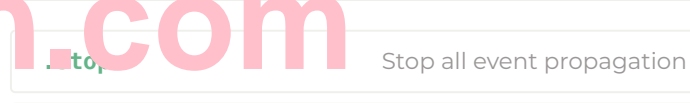

**.self** Only trigger if event.target is element itself

Keyboard entry example:

<input **@keyup.enter**="submit">

Call onCopy when control-c is pressed:

#### <input **@keyup.ctrl.c**="onCopy">

Key modifiers:

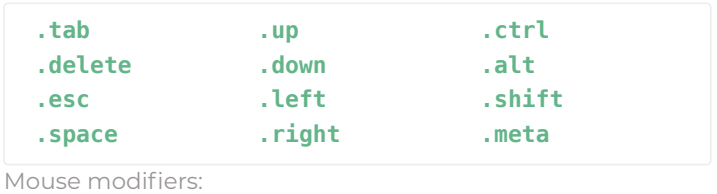

**.left .right .middle**

# (c) ketabton.com: The Digital Library<br>  $\blacksquare$   $\blacksquare$  CHEAT SHEET

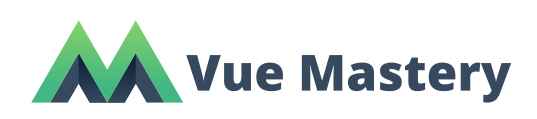

### COMPONENT ANATOMY

```
Vue.component('my-component', {
  components: { Components that can be used in the template
    ProductComponent, ReviewComponent
  },
  <code>props:</code> { \implies The parameters the component accepts
    message: String,
    product: Object,
    email: {
      type: String,
      required: true,
      default: "none"
      validator: function (value) {
      }
Should return true if value is valid
   }
  },
  data: function() {
Must be a function
   return {
      firstName: 'Vue',
      lastName: 'Mastery'
    }
  },
  computed: {
    fullName: function () {
dependencies change
     return this.firstName + ' ' + this.lastName
    }
 },
  watch: {
Called when firstName changes value
    firstName: function (value, oldValue) { ... }
  },
 methods: { ... },
  template: '<span>{{ message }}</span>',
})
                Return cached values until
        Can also use backticks for multi-line
```
### CUSTOM EVENTS

Use props (above) to pass data into child components, custom events to pass data to parent elements.

Set listener on component, within its parent:

<button-counter v-on:incrementBy="incWithVal">

Inside parent component:

methods: { incWithVal: function (toAdd) { ... } }

Inside button-counter template:

Custom event name

this.\$emit('incrementBy', 5) Data sent up to parent

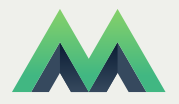

Created by your friends at **VueMastery.com**

## LIFECYCLE HOOKS

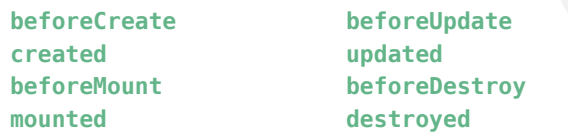

### USING A SINGLE SLOT

Component template:

```
\langlediv>\langle h2>I'm a title\langle h2>\leslot> Only displayed if no slot content
      \langleslot\rangle\langlediv>
```
Use of component with data for slot:

<my-component> <p>This will go in the slot</p> </my-component>

### MULTIPLE SLOTS

Component template:

```
<div class="container">
 <header>
    <slot name="header"></slot>
  </header>
  <main><slot>Default content</slot>
  </main><footer>
    <slot name="footer"></slot>
  </footer>
\langlediv>
```
Use of component with data for slot:

```
<app-layout>
<h1 slot="header">Page title</h1>
p-the main content.p<p slot="footer">Contact info</p>
</app-layout>
```
### LIBRARIES YOU SHOULD KNOW

**Vue CLI** Command line interface for rapid Vue development.

**Vue Router** Navigation for a Single-Page Application.

**Vue DevTools** Browser extension for debugging Vue applications.

**Nuxt.js** Library for server side rendering, code-splitting, hot-reloading, static generation and more.

**Get more e-books from www.ketabton.com Ketabton.com: The Digital Library**